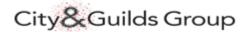

# **EQA User Guide for Aspire**

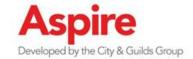

Administration Support You are logged in as

LOG OUT

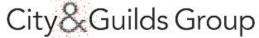

HOME

MY LEARNING

FIND LEARNING

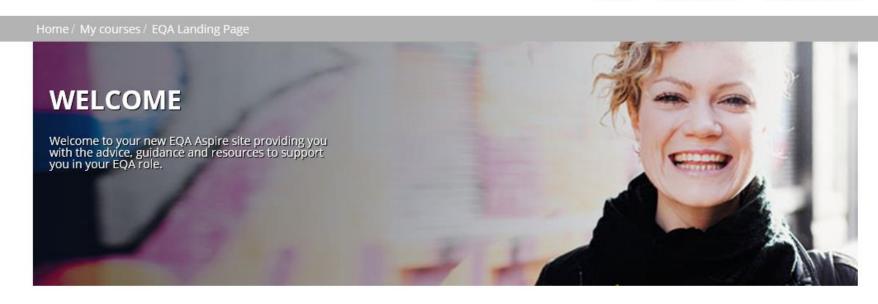

This is the link to Aspire

Aspire
Developed by the City & Guilds Group

https://aspire.cityandguilds.com

Your username to access Aspire is

Your password is self generated you

your BP number (200\* number)

will be prompted to change this

when you first log in.

LOG IN Username 20 assword Remember username LOG IN

If you forget your password

If you cannot remember your password

**Enter your user name** 

Click on the 'Forgotten your user name or password'

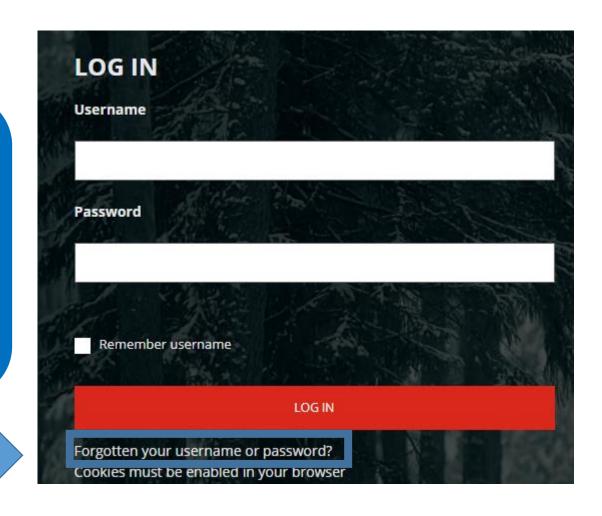

If you forget your password

You will be taken to this screen

Enter your 20000 number and click 'Search'

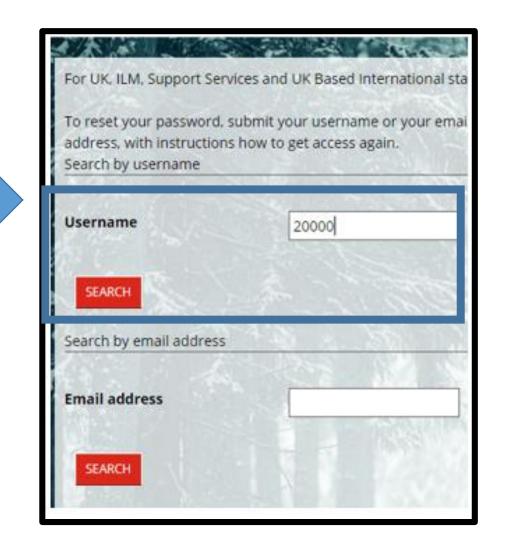

If you forget your password

You should then see the message below and have received an email Click continue and log in

If you do need further help please email

Associate.EQA@cityandguilds.com

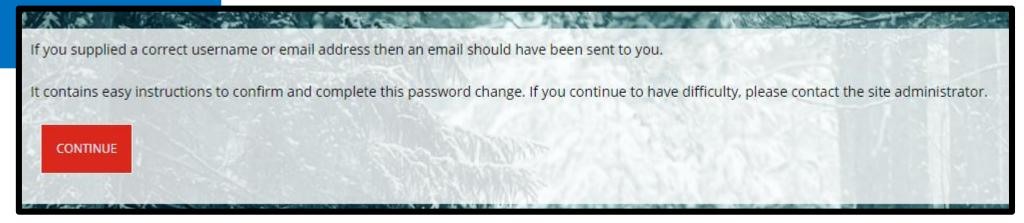

This is the EQA/EV home page

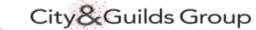

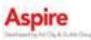

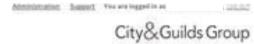

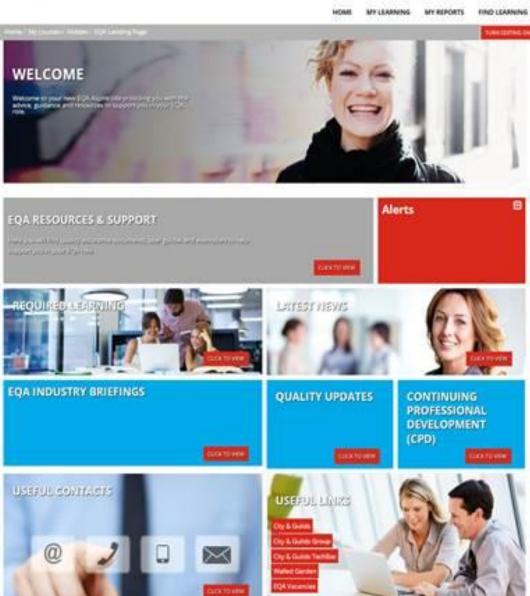

The 'Administration tab has a number of options for you;

Edit Profile - Where you can select the occupational areas you EQA

Change your password – at your first log in the password is set to cityandguilds1

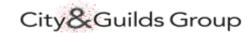

Edit profile

Badges

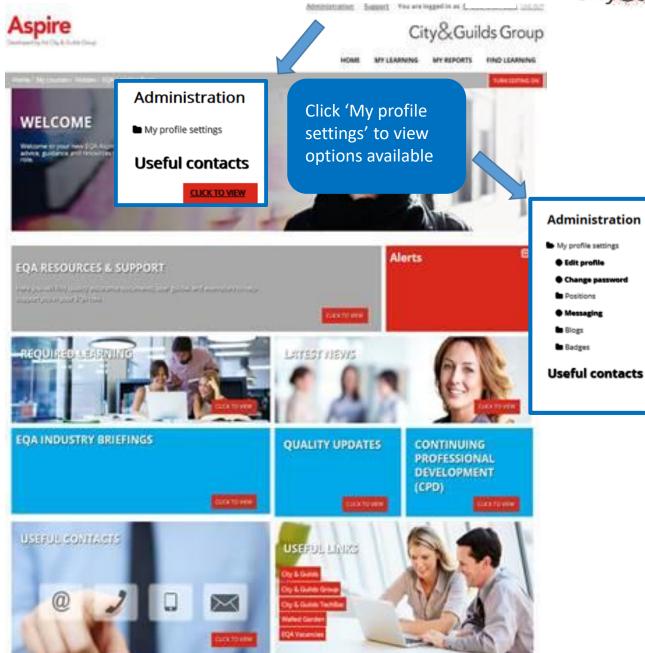

**UPDATE PROFILE** 

Edit profile Each main area will show the individual qualification areas when expanded select each of the qualification areas you EQA. Click 'UPDATE PROFILE'

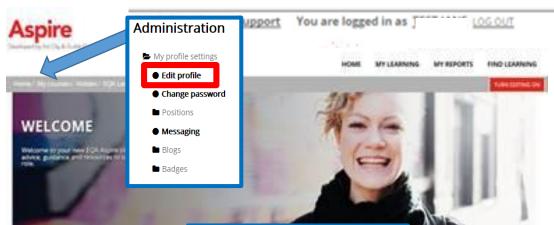

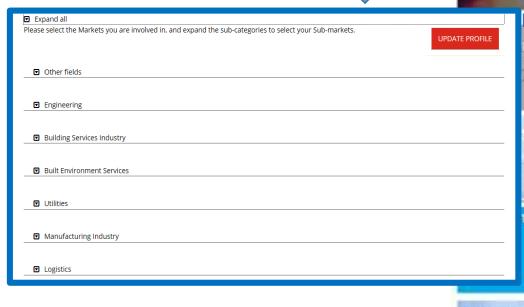

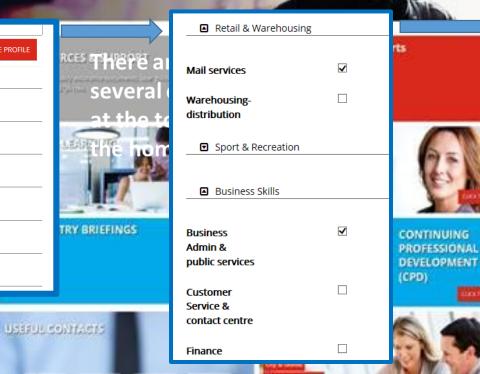

**Change password** 

There are required fields in this form marked \*.

The password must have at least 6 characters

200

Change password

Username

Current password

New password

New password (again)\*

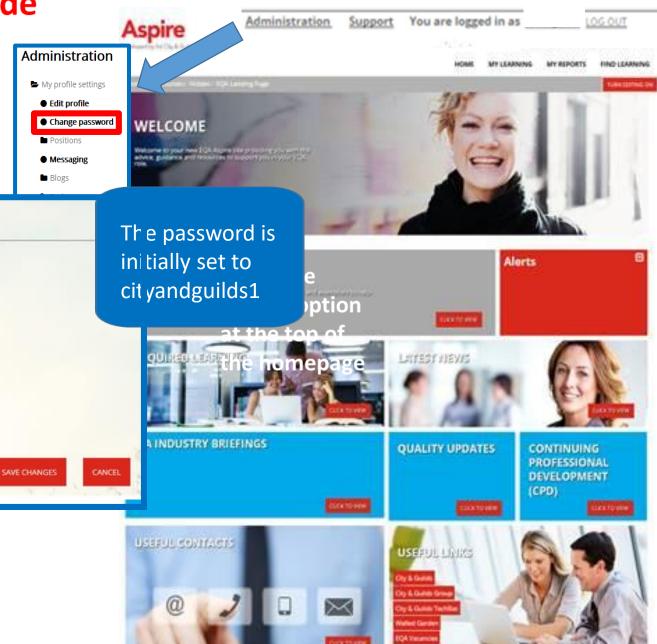

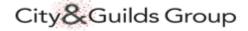

#### Aspire has the following areas to support you in your role;

**EQA Resources and Support** 

provides access to quality assurance documents, exemplar report and user guides

Required learning

provides access to the e learning modules including Exam Auditor, Malpractice and Anti Bribery For International EVs ONLY Introduction to External Verification

Preparing for your EV visit

Latest News

important information will be listed here

**\*** EQA Industry Briefings

dates for EQA briefings and relevant documents from briefings will be stored here

Quality Updates

all quality updates will be here including Quality updates, Portfolio updates, Special updates and SEQA/TEQA updates

Continuing Professional Development (CPD)

You are able to download, upload and view CPD records

Useful Contacts

contact details for the Quality teams, EQA claims, Associate management and Finance

Useful links

links to City & Guilds website, City & Guilds group, Techbac, Walled Garden and EQA vacancies

### City&Guilds Group

### **EQA** Aspire user guide

**EQA resources and Support** 

#### **EQA RESOURCES & SUPPORT**

Here you will find quality assurance documents, user guides and exemplars to help support you in your EQA role.

CLICK TO VIEW

To view resources and support click

All resources
will be listed
for you
Click on any of
the red text to
open the
documents

## **Getting Started** We would like to welcome you to your new EQA Aspire site. Here you will find videos and user guides to help support you with the navigation of your Aspire site. **EQA Quality Assurance** Here you will find all your quality assurance documents, useful links and videos to help support you in your EQA role. **EQA Policy & Procedures** Here you will find all your policy & procedure documents, this also includes any legal documentation, forms or advice. Planning Activities - CAR, CAP & QAP Need help planning your quality assurance activities? Here you will find exemplars, letters and useful advice to help support you in your EQA role. **TechBac & Technical Qualifications** Everything you need to know about TechBac and Technical qualifications can be found here. You will need to ensure you are familiar with Technical qualification process before carrying out any activities.

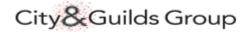

**EQA resources and Support** 

Click on each title to open the document

#### Policy & Procedures

Recognition of Prior Learning (RPL) Policy & Guidance

This document outlines the policies regarding the recognition of a learners' previous achievements and/ or qualifications. Centres considering the use of such evidence must seek advice from their EQA.

Managing cases of suspected Malpractice in examinations and Assessments

This document outlines the procedures to follow in identifying and reporting malpractice. Please ensure you familiarise yourselves with this document, so that you can advise centres on plagiarism or other suspected malpractice.

Joint Council for Qualifications - Guidance on Malpractice

Guidance on suspected malpractice

Joint Council for Qualifications

Instructions for conducting examinations

Documents will open in a pop up box

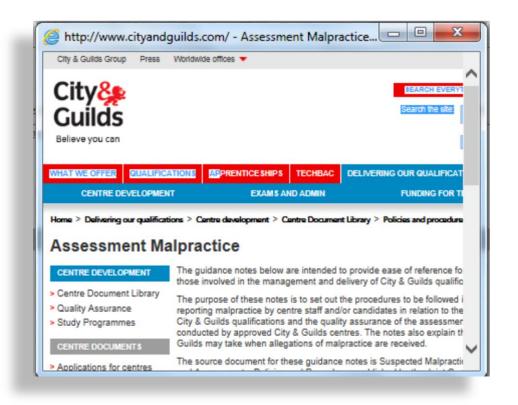

#### **EQA Required Learning**

All e-learning modules you are required to complete will be listed under 'Required Learning'

Use the back arrow to return to previous pages

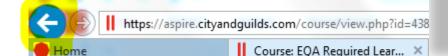

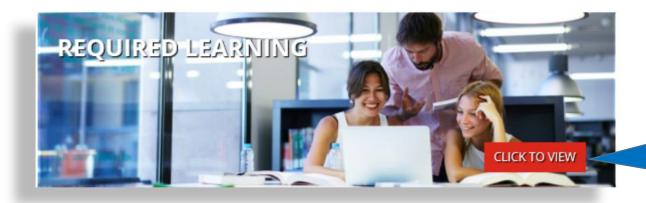

Click to view all modules

#### **EQA Required Learning**

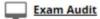

The External Quality Assurer (EQA) role encompasses the Exam Auditor role. All EQAs are required to complete the Exam Audit training before carrying out exam audit activities.

#### Key aims:

You will have the knowledge and confidence to conduct and document exam audits for City & Guilds

Be aware of the resources available to plan and document your exam audit

The Exam Audit course should take no longer than 30 minutes to complete; this includes the eLearning module and time taken to read through the resource material.

Select the 'enter' button to access the Exam Audit eLearning. You will need to complete all areas of this module.

Remember to select 'allow pop ups always' to view the eLearning module.

**Latest News** 

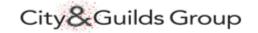

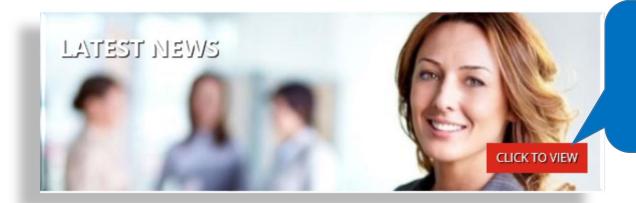

Any latest news updates will be listed in this area

'Click to View'

Use the back arrow to return to previous pages

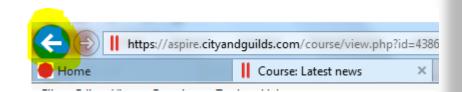

#### **Latest News**

#### City & Guilds Discontinue Qualifications

City & Guilds has reviewed its range of qualifications on offer inline with Ofqual requirements that all awarding organisations monitor and review low or no demand accredited qualifications, as well as the introduction of the requirement to add Total Qualification Time (TQT) and remove reference to QCF from all qualifications by December 2017.

The review has led to the decision to close certain qualifications that have low demand or that have clear replacements or alternatives. We also want to ensure we have a clear qualification offer which is current with industry requirements. This will affect qualifications across all industry areas.

For a list of the qualifications affected by these changes please refer to the City & Guildo website. You'll also find FAQs and information on the next steps for centres.

We have recorded a short webinar to explain our decision and how we will support our customers through this change:

The latest EQA Special Update dated 18 July 2016.

Should you have any questions please email consultant.management@cityandguilds.com

Blog dated 19.07.2016

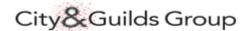

**EQA Industry Briefings** 

Click here to view EQA Industry Briefing pages

**EQA INDUSTRY BRIEFINGS** 

CLICK TO VIEW

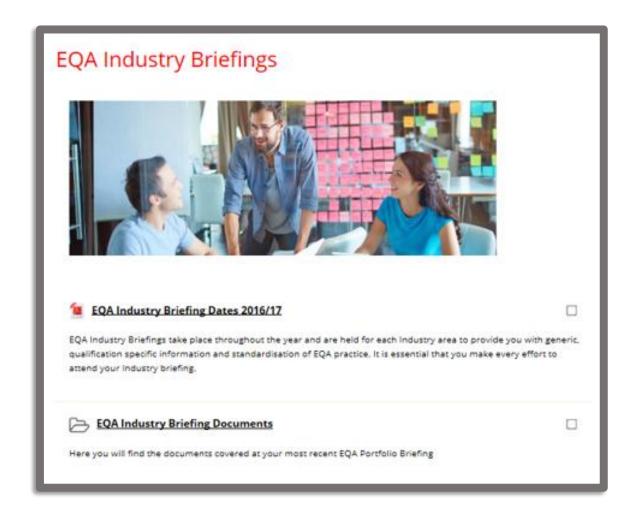

#### **EQA Industry Briefings**

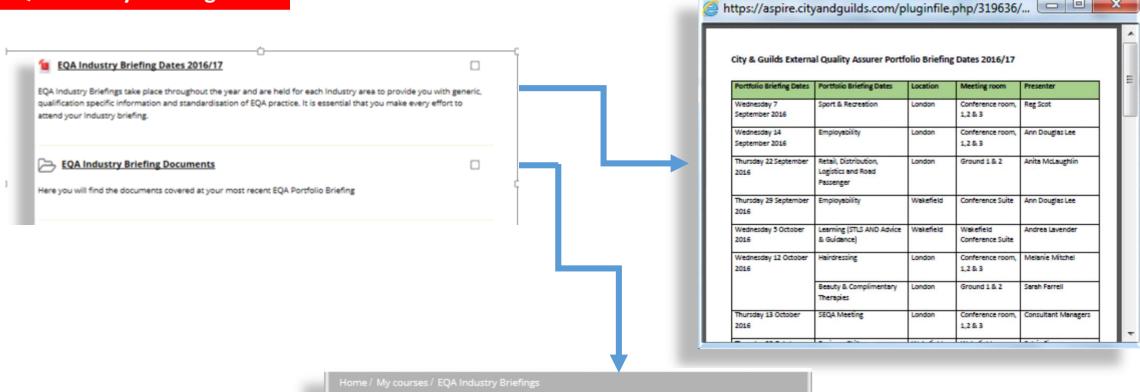

#### **EQA Industry Briefing Documents**

Here you will find the documents covered at your most recent EQA Portfolio Briefing

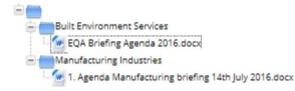

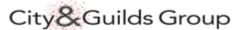

**EQA Quality Updates** 

Click here to view previous EQA Quality Updates

QUALITY UPDATES

CLICK TO VIEW

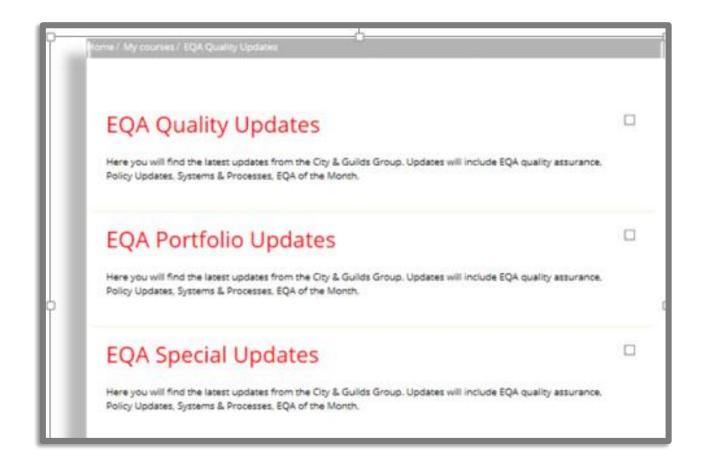

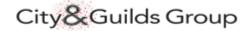

#### **Continuing Professional Development (CPD)**

CONTINUING PROFESSIONAL DEVELOPMENT (CPD)

CLICK TO VIEW

This option allows you to download a blank CPD document, complete it and then upload your completed CPD

#### CONTINUING PROFESSIONAL DEVELOPMENT

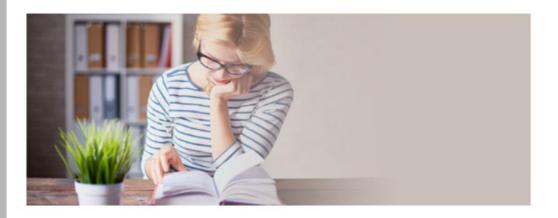

It is essential for you to remain current and up to date within the sectors/subject areas that you quality assure and ensure you regularly update your occupational competencies in line with the requirements in the relevant qualification/assessment documentation.

#### 1

#### Continuing Professional Development (CPD)

Click on the file to download the CPD document.

Please keep a record your CPD as you will need to submit this to your SEQA/ Consultant Management when requested.

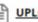

#### **UPLOAD CPD HERE**

#### **Continuing Professional Development (CPD)**

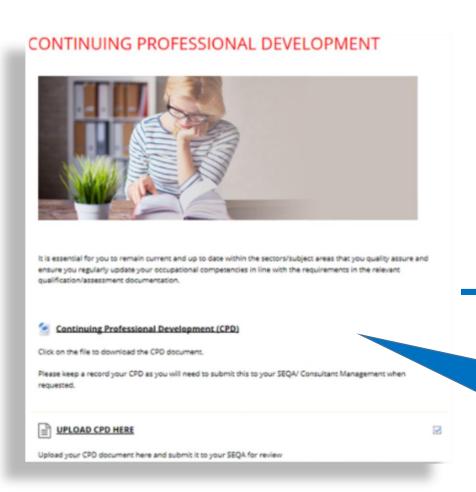

To view your previously uploaded CPD document click 'Open'

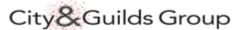

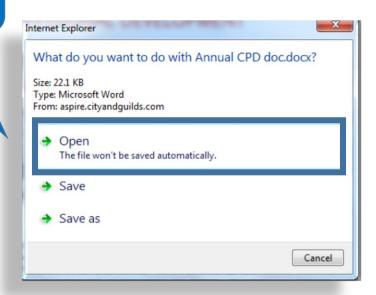

To view or download your CPD document click here

### Test professional dev doc

Your CPD document will open

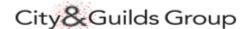

#### **Continuing Professional Development (CPD)**

#### CONTINUING PROFESSIONAL DEVELOPMENT

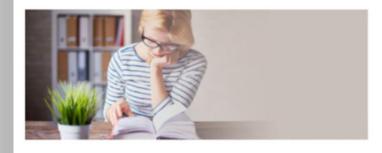

It is essential for you to remain current and up to date within the sectors/subject areas that you quality assure and ensure you regularly update your occupational competencies in line with the requirements in the relevant qualification/assessment documentation.

Continuing Professional Development (CPD)

Click on the file to download the CPD document.

Please keep a record your CPD as you will need to submit this to your SEQA/ Consultant Management when requested.

UPLOAD CPD HERE

Upload your CPD document here and submit it to your SEQA for review

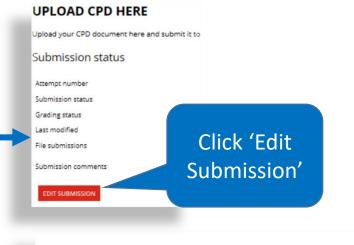

Upload a file

**UPLOAD CPD HERE** 

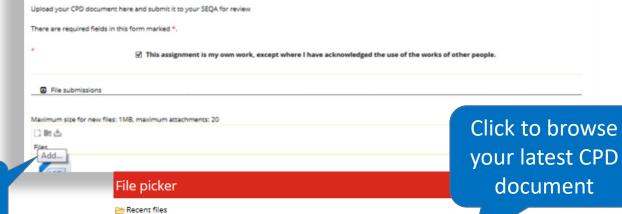

Attachment:

Save as:

Author:

Choose license:

JPLOAD THIS FILE

Click 'Upload' to submit your latest CPD document
Click 'Save Changes' or 'Cancel'

Click

'Add'

SAVE CHANGES

\\celi\user\home Browse..

test jane

All rights reserved

ANCEL

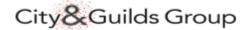

**Useful Contacts** 

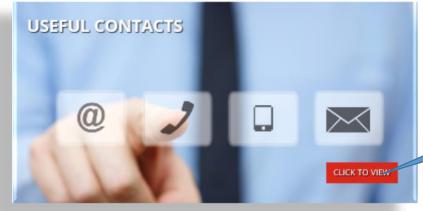

All useful contacts are listed here

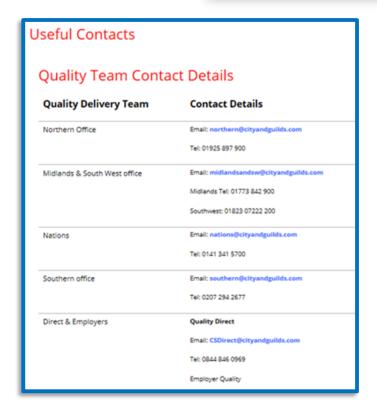

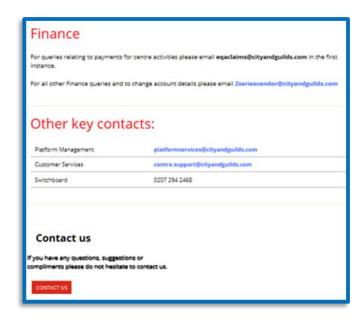

#### City&Guilds Group

#### **Useful Links**

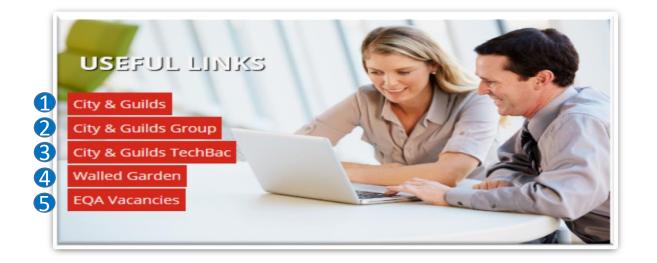

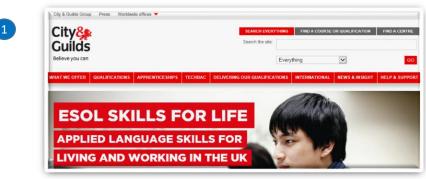

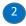

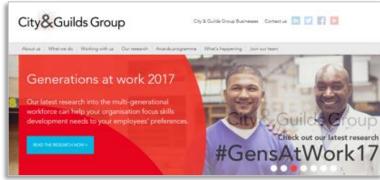

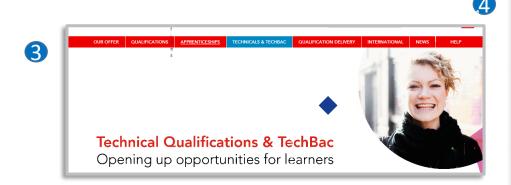

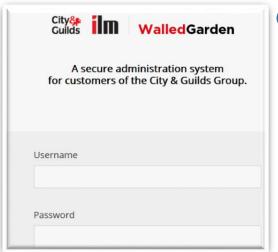

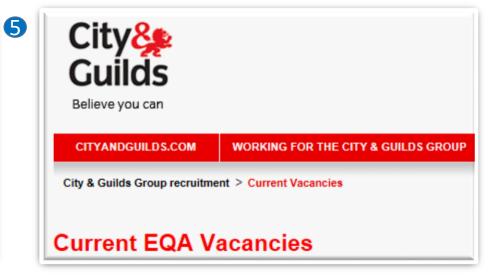